# **6. Skrypty**

MATLAB udostępnia użytkownikowi narzędzia, które umożliwiają zapamiętanie pewnych często powtarzanych sekwencji poleceń. Tymi narzędziami są skrypty i funkcje.

**Skrypt** to ciąg poleceń MATLAB-a zapisanych w pliku tekstowym z rozszerzeniem "**.m**" (tzw. *M–plik* lub *M–file*). Jedynym wymaganiem, które stawia MATLAB przez twórcą skryptu jest poprawne używanie poleceń (tak jak by te polecenia były pisane w okienku **Command Window**).

Zmienne tworzone przez skrypt są (tak jak w przypadku okna **Command Window)** widoczne w środowisku (okno **Workspace**).

### **Uwaga!**

**Można zablokować wyświetlanie rezultatów niektórych (bądź wszystkich) poleceń w oknie Command Window. W tym celu należy linię polecenia kończyć znakiem ';'. Przeanalizuj poniższy przykład:**

 $>> x = 2;$  $>>$  **y** =  $3*$ **x**; >> **y**  $y =$ **6**

## *6.1. Tworzenie skryptu*

- W celu wygenerowania skryptu należy utworzyć nowy M-plik (polecenie **File|New|M-file** z menu głównego programu, lub np.: **New|M-file** z menu podręcznego okna **Current Directory**).
- Jeżeli skrypt został utworzony przy pomocy opcji menu głównego, MATLAB automatycznie go również otworzy (w środowisku lub poza nim). Użytkownik powinien:
	- wpisać kolejne polecenia skryptu
	- zapisać skrypt na dysku (przycisk lub opcja menu **File|Save**)
	- jeżeli użytkownik nie zapisze pliku i będzie próbował zamknąć okno w którym skrypt jest pokazywany – MATLAB wyświetli odpowiednią informację dając możliwość zapisania skryptu na dysku.
- Jeżeli skrypt został utworzony przy pomocy opcji menu podręcznego. Użytkownik powinien:
	- otworzyć skrypt
	- wpisać kolejne polecenia
- zapisać skrypt na dysku (przycisk **□** lub opcja menu **File** Save)
- jeżeli użytkownik nie zapisze pliku i będzie próbował zamknąć okno w którym skrypt jest pokazywany – MATLAB wyświetli odpowiednią informację dając możliwość zapisania skryptu na dysku.

#### **Przykład 1.**

Napisz skrypt wyświetlający wykresy funkcji sin i cos.

Przykładowy skrypt może zawierać polecenia:

**x = 0 : pi/10 : 2\*pi;**  $y1 = sin(x);$  $y2 = cos(x);$ **plot(x, y1, x, y2)**

Załóżmy, że skrypt został zapisany na dysku pod nazwą "sincos1.m".

## *6.2. Uruchamianie skryptu*

**Uwaga!**

**Można uruchamiać tylko te skrypty, które znajdują się w katalogu bieżącym MATLAB-a. Jeżeli skrypt został zapisany w innym katalogu, należy np.: przy pomocy okna Current Directory ustawić katalog bieżący na katalog, w którym znajduje się uruchamiany skrypt.**

W celu uruchomienia skryptu wystarczy w oknie **Command Window** wpisać jego nazwę (bez rozszerzenia) i nacisnąć **Enter**.

W przypadku przedstawionego powyżej przykładu należy więc wpisać polecenie:

>> **sincos1**

### *6.3. Komentarze w skrypcie*

Komentarze pełnią funkcję dokumentacyjną. Dokumentowanie, zwłaszcza rozbudowanych skryptów, jest bardzo ważne – ponieważ umożliwia szybką analizę napisanego skryptu, co z kolei ułatwia poprawianie błędów, rozbudowywanie skryptu itp.

Dodatkowo pierwszy blok komentarzy w skrypcie jest wyświetlany jako pomoc związana z danym skryptem. Wszystkie funkcje z biblioteki MATLAB-a mają zdefiniowane komentarze, które można wyświetlić w charakterze pomocy do danego polecenia, np.:

>> **help inv**

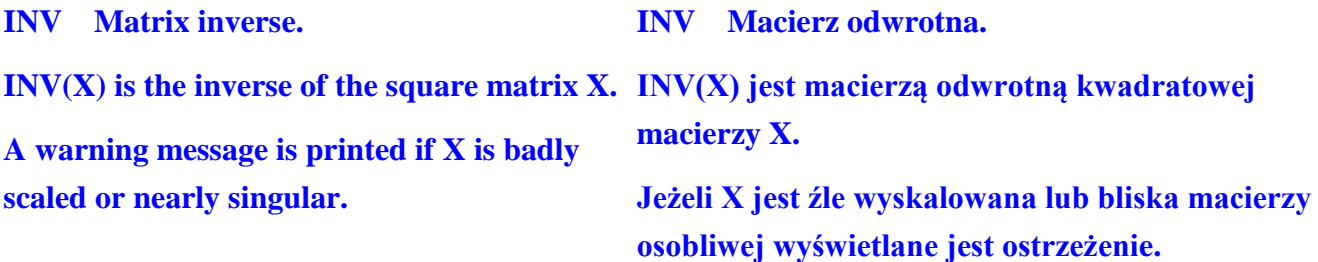

W skryptach i funkcjach MATLAB-a komentarze poprzedza się znakiem **%**.

#### **Przykład 2:**

Uzupełnij skrypt z przykładu 1. o odpowiednie komentarze.

Przykładowy skrypt po dodaniu komentarzy może wyglądać następująco:

**% Skrypt generuje wykresy funkcji sin i cos w przedziale [0, 2 pi] % Generuje on wektor x i dla kolejnych elementów wektora % oblicza wartość funkcji sin i cos** pierwszy blok komentarzy

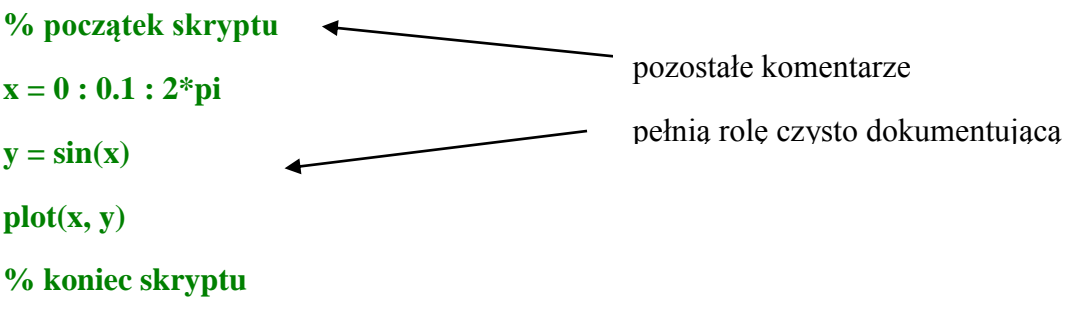

Po wywołaniu w oknie **Command Window** polecenia:

>> **help sincos1**

zostanie wyświetlona informacja:

**Skrypt generuje wykresy funkcji sin i cos w przedziale [0, 2 pi] Generuje on wektor x i dla kolejnych elementów wektora oblicza wartość funkcji sin i cos**